# **Краткое руководство к Wise Registry Cleaner**

- **[Введение](#page-1-0) в Wise Registry Cleaner**
- **Работа с Wise [Registry](#page-2-0) Cleaner**
- [Резервирование](#page-5-0) и восстановление
- [Оптимизация](#page-6-0) системы
- · [Типичные](#page-7-0) вопросы (FAQ)

### **Хотите узнать больше о Wise Registry Cleaner?**

[Нажмите](http://www.wisecleaner.com/registrycleaner/help/) сюда чтобы получить более подробную помощь онлайн - для просмотра этой документации требуется Интернет - соединение.

## **Вы не смогли найти ответ на свой вопрос ни здесь, ни в центре помощи онлайн?**

Если Вы не нашли свой вопрос в онлайн помощи обращайтесь к нам на сайт **support**@wisecleaner.com и мы с удовольствием Вам поможем.

# <span id="page-1-0"></span>**Введение в Wise Registry Cleaner**

Wise Registry Cleaner повышает скорость работы Вашего компьютера очистив его реестр.

Wise Registry Cleaner улучшает работу Вашего компьютера оптимизируя систему (Это свойство присуще только профессиональной, т.е. платной версии).

С увеличением срока службы Вашего компьютера в реестре накапливается все больше "мусора" так как недостаточно хорошо написанные программы (а таких довольно много вокруг нас ) не беспокоятся о том, чтобы убрать из реестра свои записи, когда Вы эти программы деинсталлируете, и тем самым оставляют после себя в реестре ненужный "мусор". Чем больше такого "мусора" соберется в реестре, тем медленнее будет работать Ваш компьютер, вплоть до полной остановки.

Наша программа выполняет тщательную работу по очистке реестра от "мусора". Она проверяет реестр , отмечает "бесхозные" и плохие записи в реестре и выводит имена и значения каждой на экран. Она квалифицирует каждую запись или как абсолютно безопасную для удаления или как ту, которую можно удалить только с тем или иным риском навредить своему программному обеспечению. Вы можете четко видеть разницу между этими двумя категориями. Это поможет Вам решить , какие записи необходимо удалить, а какие оставить. Имеется возможность в целях безопасности создать резервную копию реестра перед сканированием , и затем, в случае появления проблем с работой компьютера, восстановить реестр в исходное состояние.

## **Основные возможности:**

- Wise Registry Cleaner это один из самых безопасных инструментов для очистки реестра из имеющихся на рынке на сегодняшний день. Программа работает быстро, тщательно и безопасно.
- Wise Registry Cleaner сканирует реестр Windows и находит в реестре неправильную и устаревшую информацию. После исправления/ удаления недействительной информации из реестра, Ваша система заработает быстрее и эффективнее.
- После того, как Wise Registry Cleaner проверит Вашу систему на наличие проблем, программа выведет на экран каждую проблему отдельной строкой вместе с описанием каждой. По Вашему желанию Вы можете выполнить очистку реестра полностью в автоматическом режиме.
- Все изменения в Вашей системе отслеживаются программой WRC и всегда можно сделать "откат" несколькими щелчками мыши , поэтому Вы можете использоать Wise Registry Cleaner не опасаясь, что ошибки непоправимы.
- Увеличивает производительность Вашего компьютера после нескольких щелчков мышью(Эта возможность имеется только в "Professional Edition"- профессиональной версии)

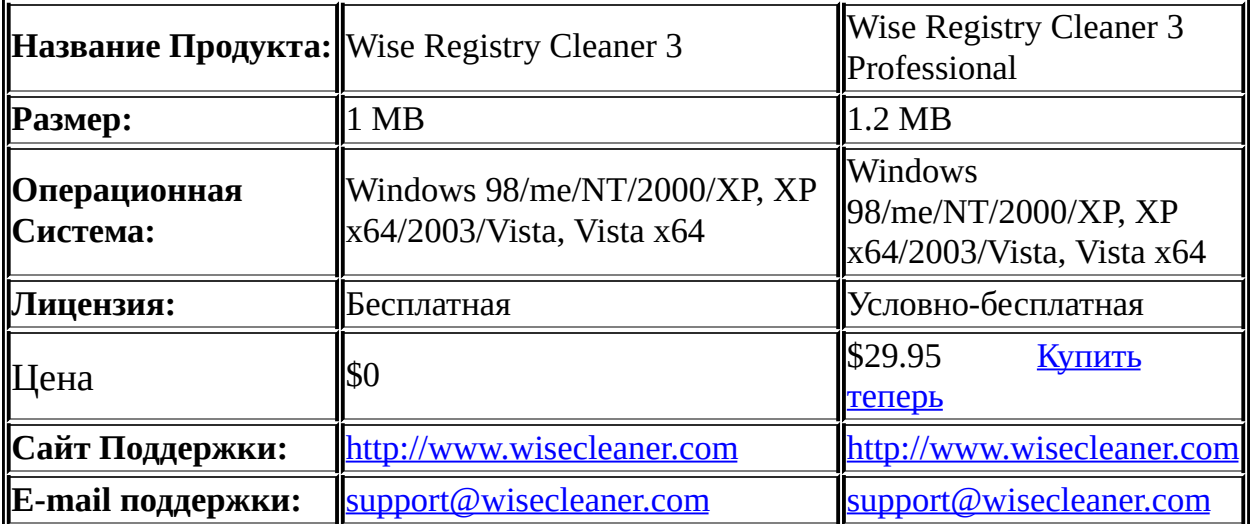

*PS: Какова разница между свободно распространяемой ( free) и профессиональной (professional -Pro) версиями? [Нажмите](http://www.wisecleaner.com/freeandpro.html) здесь чтобы узнать больше.*

# <span id="page-2-0"></span>**Работа с Wise Registry Cleaner**

**Wise Registry Cleaner** имеет дружественный интерфейс. Для удобства пользователя у него имеется два режима работы.

# **Основной режим:**

Чтобы произвести проверку в Основном режиме выполните следующее:

- · Сделайте выбор, где Вы хотите, чтобы Wise Registry Cleaner произвел поиск неправильных записей.
- Нажмите на кнопку Scan чтобы начать сканирование.
- · Отметьте все пункты, которые Вы считаете необходимым удалить/ стереть и нажмите кнопку чтобы начать процесс удаления.

## **PS:**

*Когда сканирование начнется , Wise Registry Cleaner начнет выводить на экран ошибки найденные в выбранных разделах.*

*С окончанием проверки Wise Registry Cleaner покажет все результаты в окне результатов. Вы можете выделить любую строку, чтобы получить более подробное описание данной недействительной записи.*

*Если ВЫ хотите проверить результаты сканирования по какой-либо конкретной категории записей, выделите категорию слева, и программа автоматически покажет Вам все результаты поиска для данной категории.*

*Если ВЫ хотите открыть конкретную запись в редакторе реестра, Вы можете сделать двойной щелчок мышью на данной строке и Wise Registry Cleaner откроет Вам эту запись в редакторе реестра.*

*По умолчанию, если Вы нажмете на кнопку "удалить" Wise Registry Cleaner автоматически создаст резервные копии всех назначенных для удаления записей прежде чем он их удалит.*

*В следующей таблице приведено описание того, на какие две категории подразделяет программа результаты выведенные в окне результатов.*

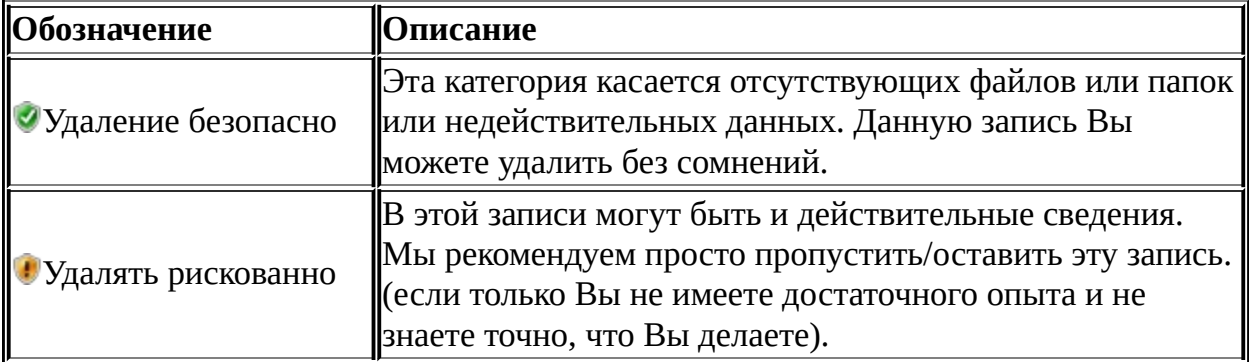

#### **Автоматический режим:**

Чтобы начать проверку в автоматическом режиме Вы должны проделать следующее:

· Выберите категории, в которых Вы хотите, чтобы Registry Cleaner произвел поиск недействительных записей.

后

- Нажмите кнопку <sup>Options</sup> чтобы открыть диалоговое окно.
- · В "Режим работы" выберите "Автоматический" и нажмите 'Ok' ,чтобы сохранить выбор.
- · Выход из Wise Registry Cleaner.
- · Когда Вы запустите Wise Registry Cleaner в следующий раз, WRC проверит и откорректирует все ошибки автоматически.

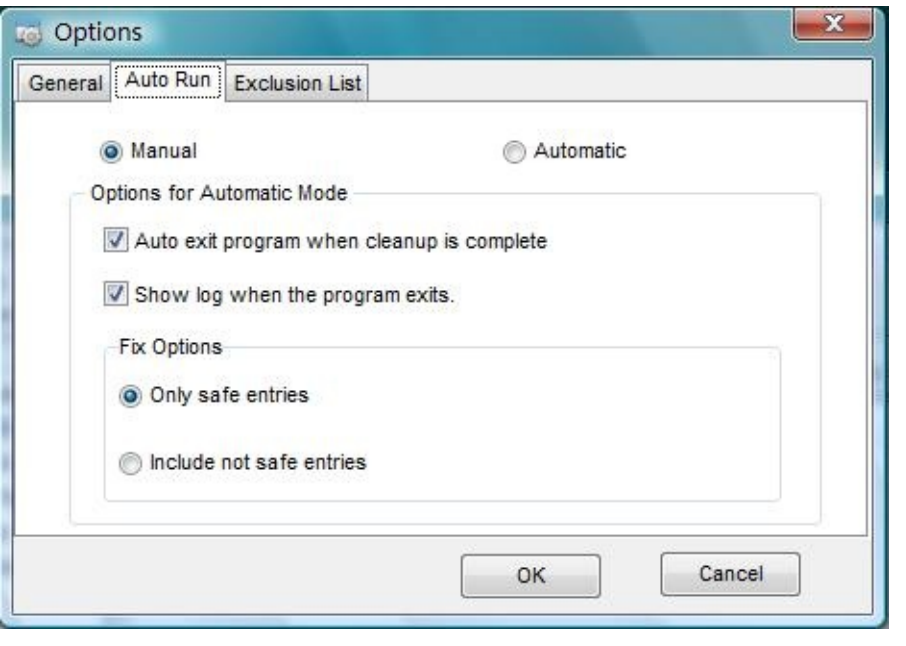

# <span id="page-5-0"></span>**Создание резервной копии и восстановление:**

Wise Registry Cleaner дает Вам возможность создать резервную копию реестра с последующим ее восстановлением в случае необходимости. Для этого имеется две возможности: Полное резервирование/восстановление и частичное резервирование/восстановление.

#### **Полное резервирование/восстановление:**

Полное резервирование дает Вам возможность создать файл - полную копию реестра до его исправления и возможность восстановить реестр в его первоначальном виде в случае необходимостиou.

- 秘 • Нажмите на кнопку васкир чтобы создать резервную копию реестра.
- Нажмите на кнопку Restore чтобы восстановить реестр Windows из резервной копии. Необходимо раньше создать резервный файл (см.выше).

#### **Частичное резервирование/восстановление:**

Частичное резервирование дает возможность произвести отмену изменений в реестре Windows сделанных программой WRC в процессе сканирования и удаления.

- В этом случае резервный файл Wise Registry Cleaner создается автоматически.
- e • Нажмите кнопку <sup>ил вк</sup> и Вы получите список резервных файлов созданных программой Wise Registry Cleaner с датами их создания. Вам только нужно выбрать необходимый для восстановления файл и нажать 'OK'. Реестр будет восстановлен в соответствии с выбранным резервным файлом.

# **PS:**

*Как правило, нет никакой необходимости использовать полное резервирование. По умолчанию, WRC самостоятельно создает резервную копию реестра перед началом сканирования и Вы можете восстановить реестр в случае, если программа причинит какие-либо проблемы, операцией отмены изменений (unfix).*

# <span id="page-6-0"></span>**Оптимизация системы:**

Только Wise Registry Cleaner 3 Professional имеет инструмент для оптимизации системы. Используя этот инструмент Вы можете настроить Ваш Персональный компьютер и повысить его быстродействие всего несколькими нажатиями на мышь.

- Оптимизация кэша, меню рабочего стола, файловой системы, сети, скорости загрузки, и т.д.
- Простой и удобный мастер оптимизации автоматически оптимизирует Вашу систему в соответствии с найденной информацией о программном и техническом обеспечении Вашего компьютера.
- Возможность восстановления: Нажатием одной кнопки можно восстановить прежнее состояние системы, если результаты

#### оптимизации Вас не устроят.

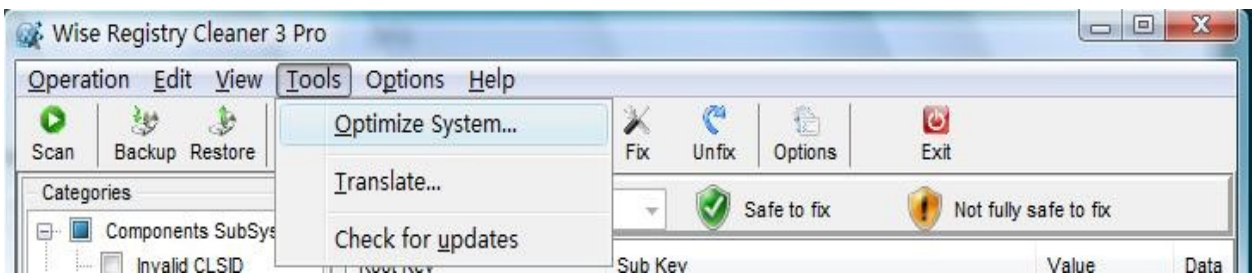

*PS: Чтобы узнать больше об этой возможности [нажмите](http://www.wisecleaner.com/registrycleaner/help/) здесь и Вы выйдете на центр помощи Wise Registry Cleaner.*

# <span id="page-7-0"></span>**Типичные вопросы(FAQ):**

## **Почему нужно выбрать Wise Registry Cleaner?**

- **WRC работает быстро**: используя высокопроизводительную engine, Wise Registry Cleaner быстро проверит реестр и найдет потерявшие смысл записи.
- **WRC работает точно**: используя сложный алгоритм Wise Registry Cleaner обнаружит недействительные записи с большой вероятностью.
- **WRC работает безопасно**: Wise Registry Cleaner автоматически создает резервную копию реестра перед удалением неправильных записей из реестра.

## **Что такое реестр?**

Реестр - это главная база данных о иерархической структуре, используемая в операционной системе Microsoft Windows. В ней хранится информация необходимая для конфигурирования системы для одного или большего числа пользователей, для программ и технических устройств, используемых в компьютере.

### **Зачем нужно чистить реестр?**

Когда Вы устанавливаете на компьютер новую программу, она создает новые записи в реестре. Если в дальнейшем Вы эту программы удаляете, автоматически должны удаляться сделанные ею записи в реестре. К сожалению, это происходит далеко не всегда. Вы обнаружите, что многие программы этого не делают и такие записи становятся абсолютно бесполезными. Со временем в реестре накапливаются недействительные и устаревшие записи, а накапливаясь они начинают тормозить работу Windows, ухудшают производительность ПК и причиняют другие неприятности. Чтобы производительность компьютера поддерживалась на должном уровне рекомендуется периодически чистить реестр Windows на Вашем ПК.

## **Что такое Wise Registry Cleaner 3 Professional?**

Wise Registry Cleaner 3 Professional(профессиональная) - это значительно улучшенная версия Wise Registry Cleaner Free. Эта версия не только предоставляет все возможности свободно распространяемой (Free) версии, но дополнительно имеет полезные функции такие, как возможность оптимизации системы, с помощью которой Вы настроите Вашу систему и ускорите Ваш ПК несколькими нажатиями на мышь. Результаты поиска могут быть экспортированы в Excel для анализа и распечатки.

#### **Как зарегистрировать Wise Registry Cleaner 3 Professional?**

• Если у Вас нет до сих пор лицензии , то [нажмите](http://www.wisecleaner.com/order.html) здесь чтобы купить Wise Registry Cleaner 3 Professional сейчас. Если Вы уже купили лицензию на использование Wise Registry Cleaner 3 Professional, то нажмите "Помощь" - "Зарегистрировать", а потом скопируйте и затем вставьте лицензионный ключ в соответствующее окно и нажмите "Зарегистрировать" чтобы закончить регистрацию.

## **Как можно обновить Wise Registry Cleaner?**

Нажмите "Загрузить последнюю версию" в меню помощь.

**PS:** *Чтобы узнать больше [нажмите](http://www.wisecleaner.com/faq.html) здесь .*

WiseCleaner.com<br>Keep your PC at<br>peak performance

Copyright © 2006-2008 WiseCleaner.com. All rights reserved.